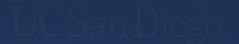

Academic Personnel Services
Office of Academic Diversity and EEO

**Academic Recruitment Process Overview** 

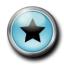

# Sign the attendance sheet for Staff Education course credit

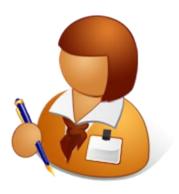

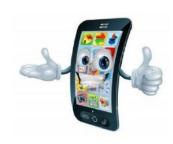

Please remember to put your phone on vibrate during this overview

Nathalia Quirk <u>nquirk@ucsd.edu</u> or <u>adeo@ucsd.edu</u> Phone: 858-246-0490

Responsible for Shortlist Report, Search Report and Waiver analysis. Provides help support for AP Online Recruit and e-Waiver. Delivers AP data and reporting.

**Jennifer Park** <u>jsp003@ucsd.edu</u> or <u>adeo@ucsd.edu</u> Phone: 858-822-5862 Responsible for search plan analysis, recommending outreach efforts, and managing the partner opportunities program.

**Carla Solomon** <u>c1solomon@ucsd.edu</u> or <u>adeo@ucsd.edu</u> Phone: 858-534-3623 Responsible for final review and endorsement of all recruitment processes and AA/EEO compliance.

**Michael Turner** <u>m7turner@ucsd.edu</u> or <u>adeo@ucsd.edu</u> Phone: 858-534-4497 Responsible for Shortlist Report and Search Report analysis. Compiles and edits the Academic Affirmative Action Plan.

The Office of Academic Diversity and Equal Opportunity (OADEO) ensures that faculty search committees comply with federal, state, and local affirmative action and equal opportunity laws.

According to Policy: PPM 230-6

Outreach and recruitment shall be reviewed and, when necessary, new or modified methods shall be introduced in order to broaden the scope of the search. Good faith affirmative action efforts shall be undertaken to recruit minority and women applicants for those job groups and units where underutilization has been determined to exist.

See: http://academicaffairs.ucsd.edu/aps/adeo.

## APOL Recruit Applicant Tracking System Overview

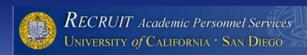

#### Welcome to AP On-Line Recruit

Recruit is a part of the Academic Personnel Services for the University of California, San Diego

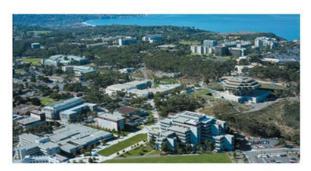

#### **Applicants**

Apply for an academic position at UC San Diego or manage your existing applications

#### References

Submit a requested letter of reference on behalf of an applicant

#### UC San Diego Faculty & Administrators

View and manage positions and applications

Need help? Visit the help documentation >

AP On-Line *Recruit* University of California, San Diego Privacy Policy Accessibility About

© 2007-2015 The Regents of the University of California. All rights reserved.

## What is Recruit?

Recruit is a program for managing the faculty recruitment process. The system allows applicants to apply electronically and enables the search committee to see applicant files online from anywhere that has internet connectivity.

#### What does Recruit do, and why use it?

- Recruit greatly reduces time spent coordinating the faculty recruitment process.
- Recruit builds a demographic survey and links applicants directly to it, significantly increasing survey response rates.
- Recruit incorporates other helpful features, such as creating and printing colloquia announcements and visit schedules.
- Recruit allows you to print an Applicant list for the search documents.
- Recruit reduces the need to retain paper files.
- Recruit provides a single applicant tracking system that meets Federal auditor requirements.

## Today's agenda

- Updates to Search Plan
- Overview of the Shortlist Report
- Overview of the Search Report
- Questions?

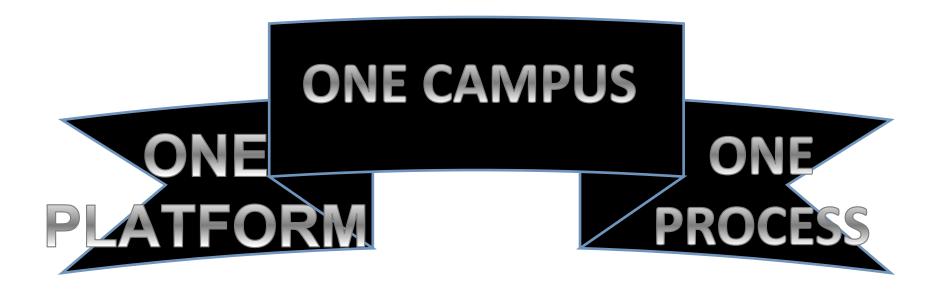

# UC San Diego

# Search Plan Updates

Jennifer Park

Director, Faculty Recruitment &
Retention Programs
jennifer@ucsd.edu

## New for 2015-2016 AY

- Tenure searches
- Search Plan sections
  - Qualifications sections
  - Selection Criteria
- Open until filled vs. Open close final
- Approval and Comments

# Separate Tenure

 Separate Tenure searches from all other academic series.

- Separate availability data
- Separate applicant pools
- Separate applications

No "steering", no "tracking" = OFCCP compliant process.

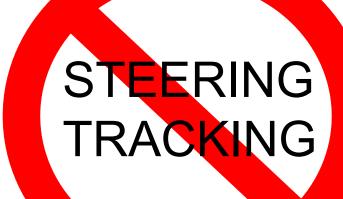

## Qualifications sections

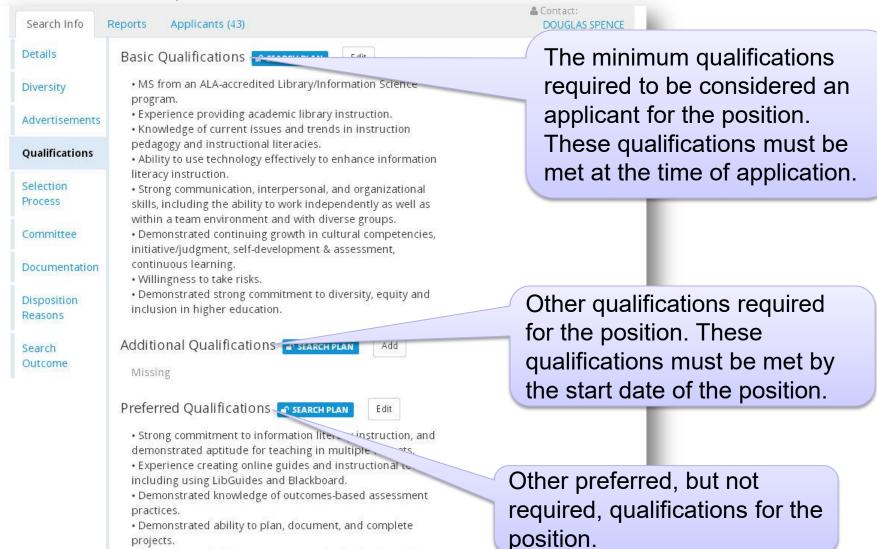

· Demonstrated willingness to engage in the design and

development of new processes.

#### Selection Criteria

Assistant, Associate or Full Professor (Adjunct, My Recruitments

Residence, or Clinical X) - Dermatology

JPF00811 • DERMATOLOGY / School of Medicine • Description

Search Info

Reports

Applicants (0)

Details

Diversity

Advertisements

**Qualifications** 

Selection
Process

Committee

Documentation

Disposition Reasons

Search Outcome

#### Selection Criteria

- 1. Search committee will review all and conduct first round reviews.
- 2. Phone Interviews will be followed by in-person interviews for candidates that pass phone interview.
- Candidate will be asked to present their research in an oral presentation to the Department faculty and students.
- 4. Committee will review the quality of prior publications, successful grant applications and feedback from former students and colleagues.
- For Assistant Professor the search committee will evaluate if letters of recommendation are in the excellent to outstanding category. At least one peer reviewed publication in the field.
- For Associate Professor At least 5 publications in high quality journals as first or senior author.
   Successfully obtained at least one competitive research grant as principle investigator.
- 7. Full Professor The committee will evaluate if Letters of recommendation indicate excellent or outstanding candidate with national or international reputation.

  Multiple senior author publications in high quality iournals. History of multiple successful research.

#### Selection Criteria:

- The plan for conducting their search.
- Prioritized criteria for selection.
- How the search committee will evaluate the applicants and select the shortlist and finalist
- Ex: screening process, interview procedures, role of the search committee, etc.

## Open/Close/Final vs OUF/IRD

#### Open/Close/Final

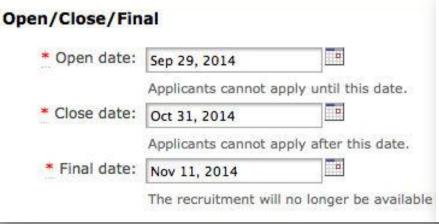

#### **OUF/IRD**

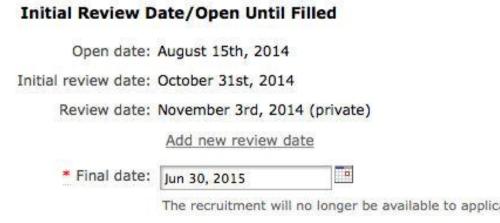

- Hard close date
- Typical recruitments

- Ongoing recruitment
- Not to exceed 365 days
- Final date = no longer available to applicants after this date.

to apply to the rechaltment, as it

d.edu/apply/JPF00581

ME DOWNHOUG SCUICH I IUN

Not submitted for approval

Document Requirements

Published on Jun 30, 2014 by JOCELYN BERNARDO

Example: Managing
Review Dates
- LECT-AY-1/9
Senate / Other Academic Positions
search

Gilman Drive La Jolla, CA 92093-

yn Bernardo

y Allocated

it

) CSE Recruiting Committee

Dates Edit **Review Dates** Academic year 2014/15 Open date 7/17/2014 (Thursday) Initial review date 8/15/2014 (Friday) Additional review d... 9/15/2014 (Monday) 10/30/2014 (Thursday) 4/24/2015 (Friday) 5/24/2015 (Sunday) 6/24/2015 (Wednesday) Recruitment period 344 days Final date 6/26/2015 (Friday) **②** 

FIRST APPLICANT

Edit

# Approval notifications

| Recruit                  | Search Plan                                                                                                    | Shortlist Report                                                                                                    | Search Report                                                                                                    |  |
|--------------------------|----------------------------------------------------------------------------------------------------|----------------------------------------------------------------------------------------------------|----------------------------------------------------------------------------------------------------|--|
| Approval Workflow        | <ol> <li>FEA</li> <li>Department Chair</li> <li>Affirmative Action         Reviewer</li> <li>Budget Office (FTE)</li> <li>Director of Diversity</li> <li>Dean's Analyst</li> <li>Dean</li> </ol> | <ol> <li>FEA</li> <li>Department Chair</li> <li>Diversity Office</li> <li>Director of Diversity</li> <li>Dean's Analyst</li> <li>Dean</li> </ol> | <ol> <li>FEA</li> <li>Department Chair</li> <li>Diversity Office</li> <li>Director of Diversity</li> <li>Dean's Analyst</li> <li>Dean</li> </ol> |  |
| "Return to<br>Submitter" | Faculty Principal Investigator (FPI) added: Role to be used when an emergency pause in the approval flow is needed. Explained in the comments.                                                   |                                                                                                    |                                                                                                    |  |

### How to Prepare a Search Report

|   | Step                        |          | Person                                                                                     |                        |
|---|-----------------------------|----------|--------------------------------------------------------------------------------------------|------------------------|
| 0 | Department Chair<br>Remove  | Required | LISA KOVACS-MORGAN < Ikovacs@ucsd.edu><br>Lecturer (JPF00265)  Remove & Proxy              | Add alternate approver |
|   | Equity Advisor<br>Remove    | Required | NATALIA MOLINA <nmolina@ucsd.edu> Lecturer (JPF00265)  Remove Proxy</nmolina@ucsd.edu>     | Add alternate approver |
|   | Affirmative Action Reviewer | Required | NATHALIA QUIRK <nquirk@ucsd.edu> recruit 8 Proxy</nquirk@ucsd.edu>                         | Add alternate approver |
|   | Diversity Office<br>Remove  | Required | CARLA SOLOMON <c1solomon@ucsd.edu> Lecturer (JPF00265)  Remove  Proxy</c1solomon@ucsd.edu> | Add alternate approver |
|   | Dean's Analyst<br>Remove    | Optional | JENNIFER PARK <jsp003@ucsd.edu> Lecturer (JPF00265)  Remove Proxy</jsp003@ucsd.edu>        | Add alternate approver |
|   | Dean<br>Remove              | Required | MICHAEL TURNER <m7turner@ucsd.edu> Lecturer (JPF00265)  Remove  Proxy</m7turner@ucsd.edu>  | Add alternate approver |

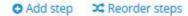

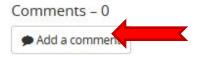

No comments

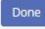

## **Comments Section**

#### **Comments ARE:**

- Discoverable
- Documentation "On the record"
- Brief, action-oriented statements

#### **Comments ARE NOT:**

- Not open-ended
- Not conversational or personal
- Not needed for most recruitments

## The Shortlist Report

Michael L. Turner ADEO

m7turner@ucsd.edu

- Complete the Search Plan
  - Approved and Published
- Identify Your Applicant Pool
  - Advertisement & Outreach
- Manage Applicants
  - Disposition Reasons
- Create a Shortlist Report

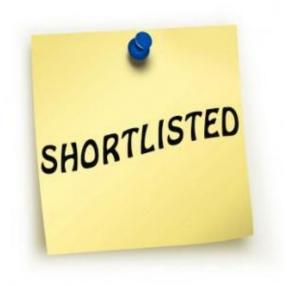

### About The Shortlist Report

The shortlist report shows:

- Information from the Search Plan
- Actual Search & Recruitment Efforts
- Diversity Data (gender & ethnicity)
- Individuals with completed applications and that have been marked as "Meets Basic Qualifications."

Individuals designated as <u>required</u> <u>approvers</u> will have access to all information on the shortlist report.

**Department** or **Division analysts** typically create the recruitment's **shortlist report** and submit it for approvals.

#### **ADEO or Faculty Equity Advisors (FEAs)**

May also create short list for diversity or compliance purposes.

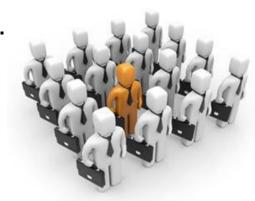

## Managing Applicants

- Disposition your qualified applicants
- http://academicaffairs.ucsd.edu/aps/adeo/recruitment/system-training.html
- Only candidates marked Seriously Considered and/or Recommend for Interview shall appear on the shortlist.

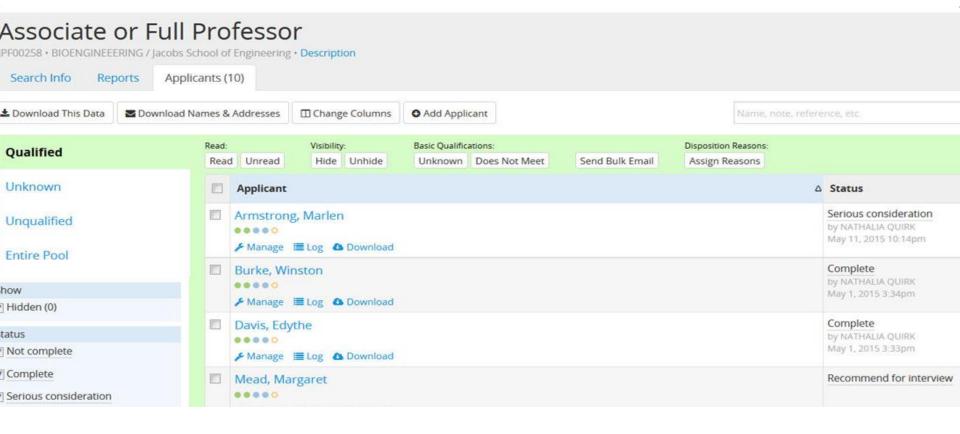

#### Creating the Shortlist Report

#### **Best Practice**

Click on the Preview button to view the Shortlist Report before generating it and sending it on for approvals.

#### How to generate a Shortlist Report

- Click on the Reports tab beneath your recruitment name
- Click the middle tab on the left menu; Shortlist
- Click on the box marked Create New Shortlist Report

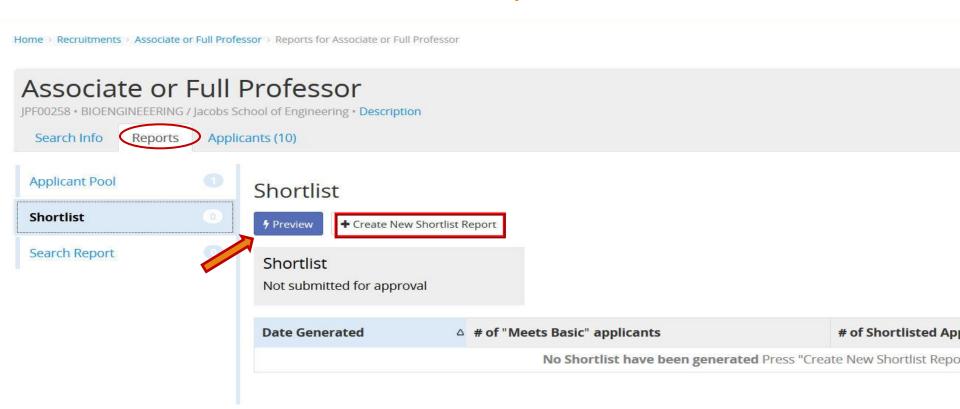

## Creating the Shortlist Report

#### On the **Create New Report** screen you have two fields:

- Report Type
- Diversity Data Set

Recruit will automatically select the Data set for you based on your selected title codes.

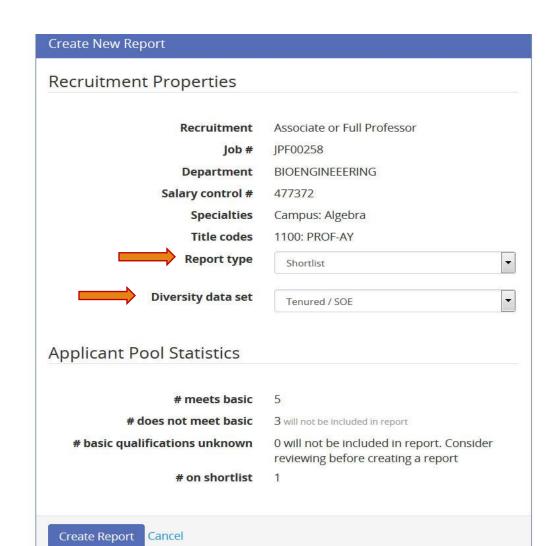

### Creating the Shortlist Report

Your report has been created, and now you can submit it for approval.

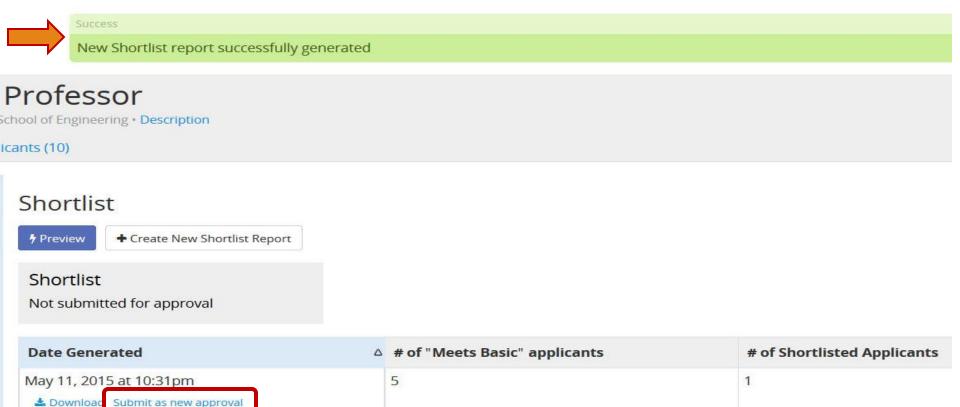

### Creating the Shortlist Report

- A pop up window will appear with a list of approvers
- Click the **Yes, submit for approval** box
- Each person will receive an e-mail notifying them that they have a pending approval.
  - Anyone NOT a required approver will have to check the system to see if it's approved.
- Once the Dean has approved the report, the submitter will receive an e-mail notification. that their report has been approved.

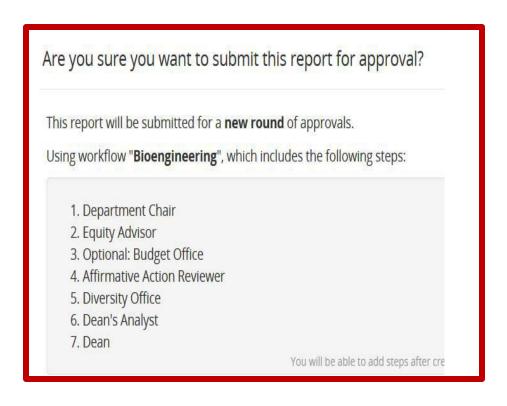

## **Checking Approval Status**

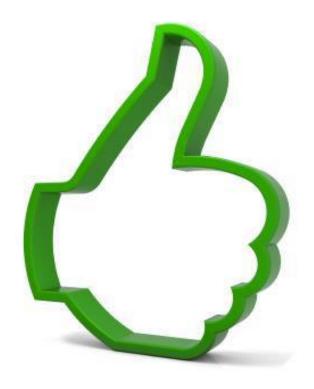

## **Checking Approval Status**

#### To view the approval status

- Go back into your recruitment
- Click Shortlist Report
- Click View Approval Request

The numbers in the parentheses reflect the number of approvers who have approved the report/the total number of people who need to approve it.

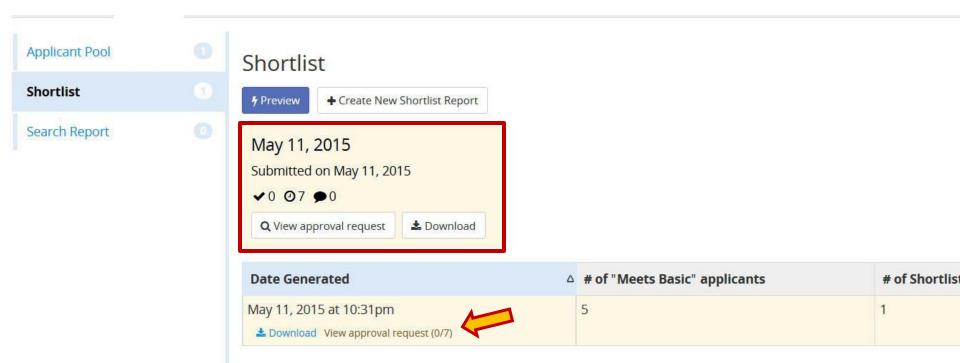

## Once the report has been approved by all...

You can start inviting applicants for interviews

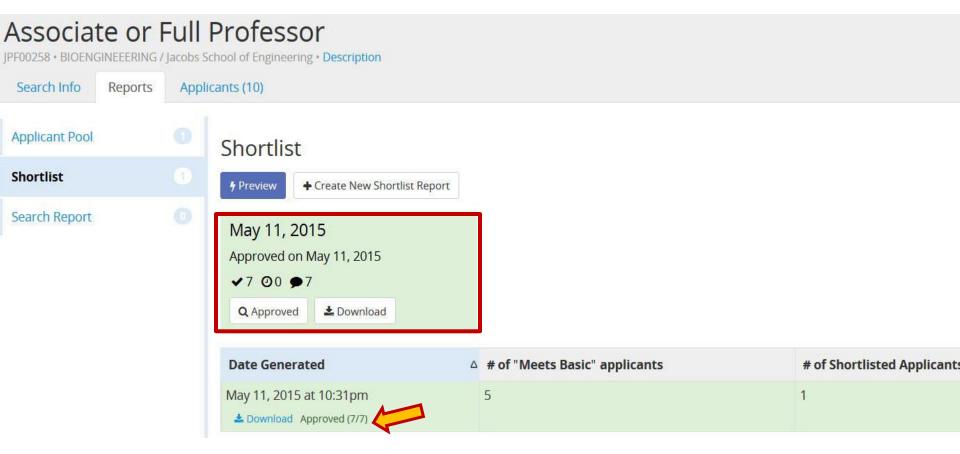

#### It may be appropriate to create more than one Shortlist Report

- Multiple review dates
- Each time you have a new candidate(s) you want to interview

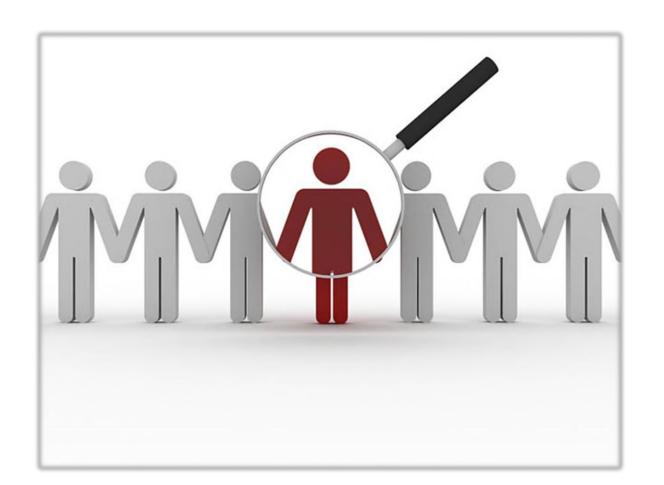

## **What Are Your Questions**

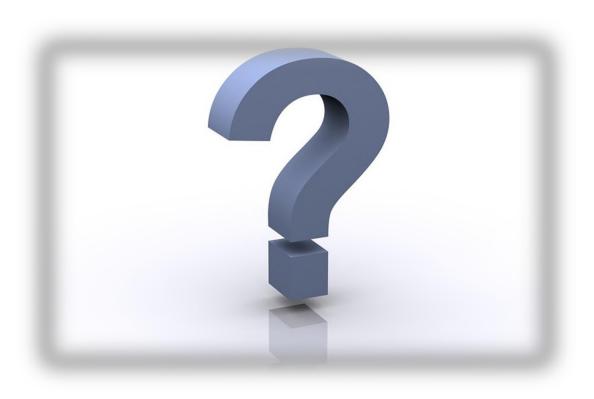

**Academic Personnel Services** 

Overview for: Creating a Search Report

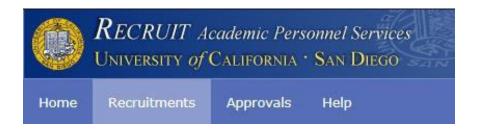

- A Search Report is the final report sent for approvals through the AP On-Line Recruit applicant tracking system.
- The Search Report captures data specific to your final Proposed candidate, including:
  - Appointment information for the selected candidate
  - Selection and De-Selection reasons for all applicants with a complete application
  - Advertising evidences
  - o Proposed candidate's CV

### How to Prepare a Search Report

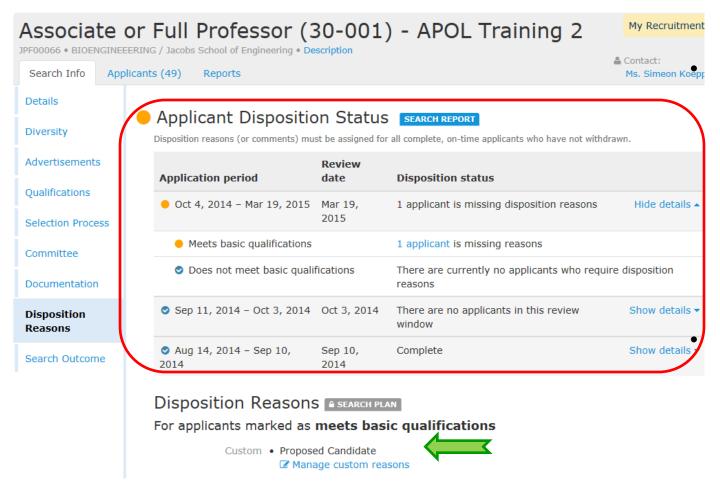

A new section has been added in the Disposition Reasons tab that shows you all of the dispositioning steps you still need to take.

Under Disposition Reasons, add at least one custom reason under the Meets Basic area; Proposed Candidate.

#### How to Prepare a Search Report

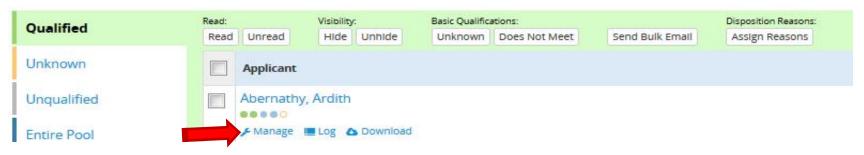

 After your Shortlist Report has been approved, and your selected candidates have been interviewed, change the status of each by clicking on the Manage link beneath each person's name.

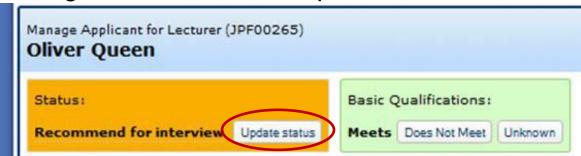

 In the Status box on the left, click on the Update status button to update the applicant's new status.

Note: Never choose Offered, Accepted, Declined, or Hired at the initial Search Report stage.

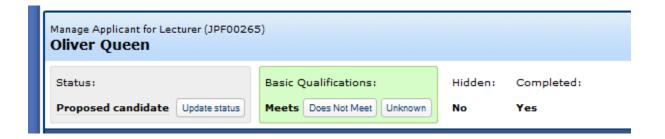

 For any shortlisted applicants that have been interviewed and selected for a position, change the status for those applicants to Proposed Candidate.  Always click on the Edit proposed offer information button.

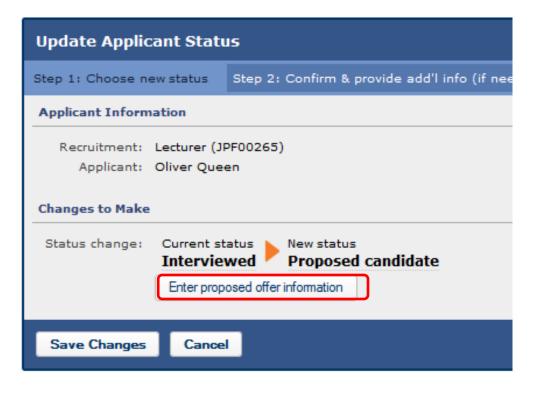

- Enter in the proposed information in all of the blank boxes.
- Title Code (when more than one is available)
- · Department Percentage
- Discipline
- Starting Salary
- Step (or NA if none; eg for Lecturers)
- · Anticipated Start Date

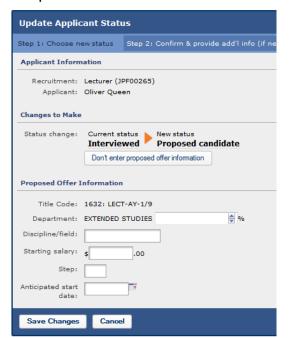

### How to Prepare a Search Report

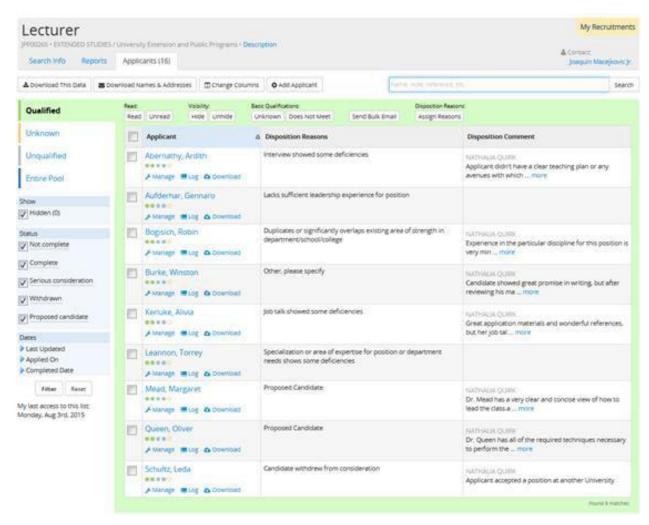

Go back in to all of the Shortlisted applicants and assign disposition reasons again. Why were the other people who were interviewed not selected for a position? Why was the Proposed candidate selected?

# Guidelines for Selection and De-Selection statements

- Each statement should provide objective comments about the strengths and weaknesses of the shortlist applicants based on your established selection criteria.
- The selection statement must explicitly explain why some seriously considered applicants were de-selected, not just offer positive comments about the proposed candidate. It is also acceptable to state, for example, that two candidates were highly competitive, and that if the proposed candidate declines the job offer, an immediate offer will be made to the other candidate who is listed as Alternate for Position in the Disposition Reasons.
- A subsequent selection statement may then state that the first-choice candidate declined, and the second candidate is now being proposed. It is also acceptable to note whether any candidates withdrew or accepted competing offers, and thus are no longer being considered.

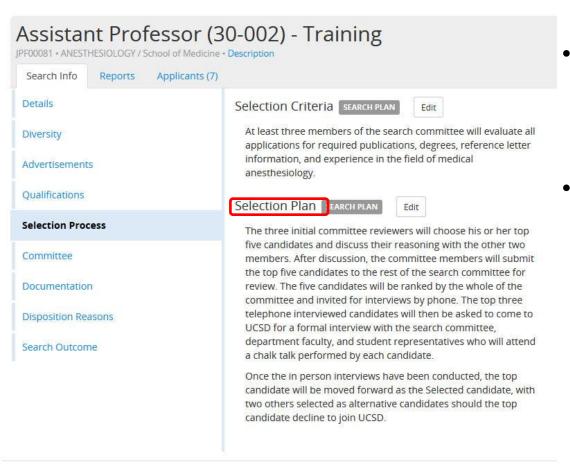

- The Selection Plan, on the Selection Process page, should be filled in before a Search Report is submitted.
- The Selection Plan is the actual process your search committee used to narrow down the applicant pool all the way from Meets Basic applicants through Seriously Considered, Recommended for Interview, Interviewed, and ending with the Proposed Candidate.

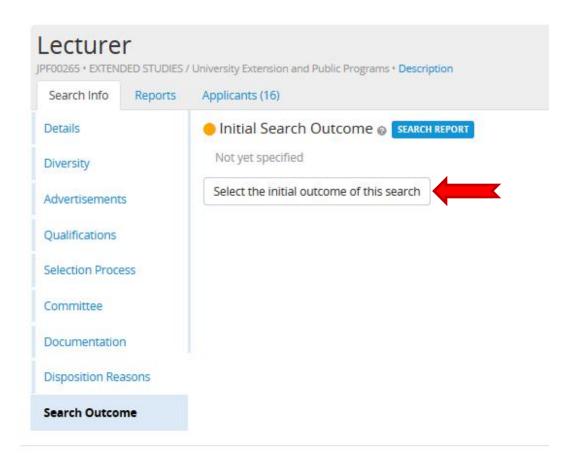

- On the left menu, select Search
  Outcome at the bottom.
- Click on the Select initial outcome of the search button.

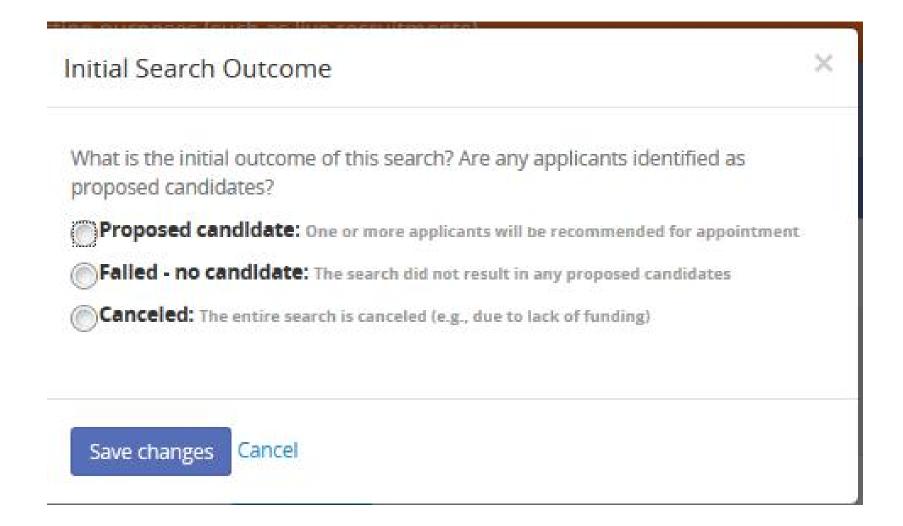

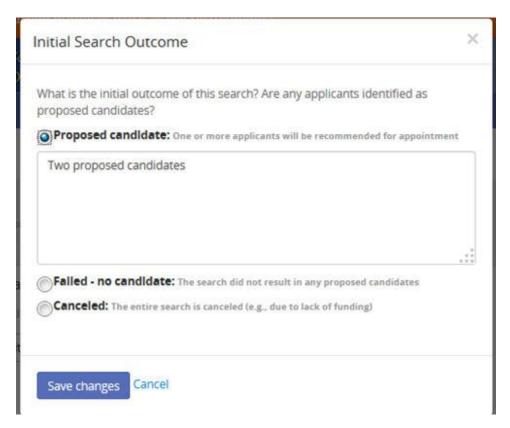

- You can add a comment in the optional box provided for any of the three outcomes listed, or leave it blank.
- For candidate's who have a split appointment, you should enter that information here.

IE Prof 50% / Prof IR 50%

 <u>Never</u> use this box for disposition reasons. Those are entered on the Applicants page.

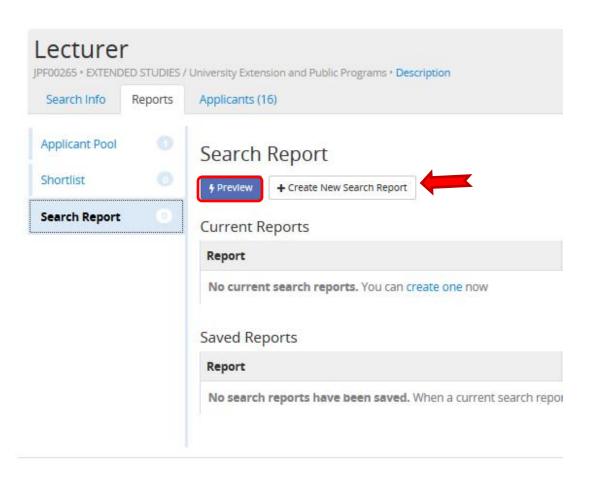

- Once all of these items have been filled in, go to your Reports tab, and click on the Search Report link at the bottom.
- Preview your report before creating a new one to make certain nothing is missing.
- If all is well, Create New Search Report.

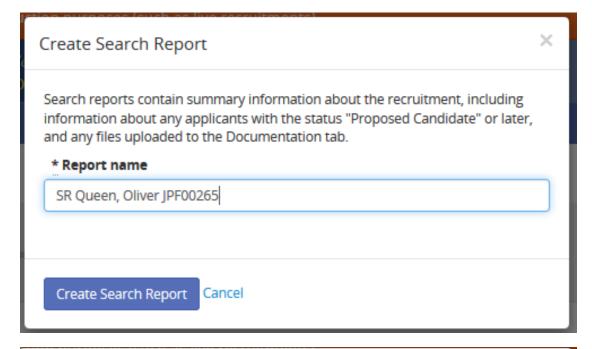

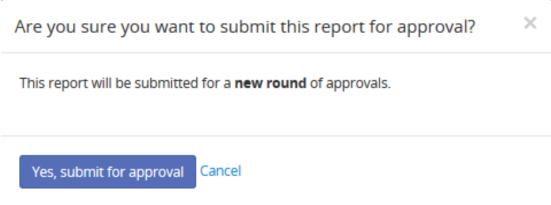

- Name your Search
  Report, something
  like SR Smith, John,
  so that you can
  identify it later should
  you require more
  than one SR and
  Create Search
  Report.
- Click Yes, submit for approval.

# How to Prepare a Search Report

# Notify Approvers Your message will be sent via email to the specified approvers, and saved as a comment. Remember that approvers are automatically notified when it is their turn to approve. Message Email text (a link is included automatically) Send to All approvers those who have approved, plus those people who have not yet approved. Previous approvers those who have already approved. Current approver those who are next in line to approve. Pending approvers those who have not yet approved, including the current approver. Send Email Cancel

- E-mail can be sent to or from approvers as well.
- All comments and in system e-mails will appear in the comments section of the screen.
- check your approvals screens regularly to see if any approvers have sent a message back to you that needs to be addressed before the report can be approved.
- You will receive an e-mail from the Recruit system when your Dean has issued a final approval.

### **Example Search Report**

#### Search Report

JPF00265 • Lecturer • 2015 - 2016 Generated Aug 3, 2015 at 10:58am

#### **About This Recruitment**

Job number JPF00265

Department EXTENDED STUDIES / University Extension and Public Programs

Title code 1632: LECT-AY-1/9
Hiring type Other Academic Positions

Salary control # 477372

Academic year 2015 - 2016

Search breadth Open search

Initial search allocation Newly Allocated

Recruitment period Jul 27, 2015 - Jan 27, 2016

#### Search Outcome

Initial search outcome

Proposed candidate
Two proposed candidates

#### **Proposed Candidates**

Generated Aug 3, 2015 at 10:58am

Your Search Report will show reviewers:

- Department, title(s), and recruitment information.
- Search Outcome
- Proposed Candidates

# **Example Search Report**

Search Report JPF00265 • Lecturer • 2015 - 2016

CVs for the proposed candidates are available in Appendix A: Proposed Candidate CVs

#### Mead, Margaret

Marked as Proposed candidate on Jul 27, 2015

Department EXTENDED STUDIES (75%)
Title code 1632: LECT-AY-1/9

Salary control # 477372

Discipline/field Universal Dependance

Starting salary \$49,500.00

Title/step NA

Anticipated start date Jan 4, 2016

#### Queen, Oliver

Marked as Proposed candidate on Aug 3, 2015

Department EXTENDED STUDIES (100%)

Title code 1632: LECT-AY-1/9

Salary control # 477372

Discipline/field English as a Second Language

Starting salary \$72,000.00 Anticipated start date Sep 1, 2015

#### **Evidence of Advertisements**

No evidence of advertisements have been uploaded.

| Ad Source                       | Comment |
|---------------------------------|---------|
| UCSD Academic Affairs Job Board |         |
| jobs@catesol.org                |         |
| careers@tesol.org               |         |
| HERC                            |         |
| diversejobs.net                 |         |
| workplacediversity.com          |         |
| Email to Department colleagues  |         |
| email to other UC IEP           |         |
| Americas Job Exchange AJE       |         |

- Proposed candidate name(s), proposed title, discipline(s), salary, step(s) and start date(s) information.
- Evidence of Advertisements and comments

Note: After a Search Report has been approved, a new Search Report needs to be submitted each time a new candidate is added to the Proposed list and approved.

### **Example Search Report**

#### Search and Recruitment Efforts

#### Planned

UCSD Academic Affairs Job Board jobs@catesol.org careers@tesol.org HERC diversejobs.net http://www.mla.org/ WorkplaceDiversity.com AJE

Will notify: Colleagues

Via: E-Mail

#### Actual

UCSD Academic Affairs Job Board jobs@catesol.org careers@tesol.org HERC diversejobs.net WorkplaceDiversity.com AJE

Will notify: Colleagues

Via: E-Mail

- Search and Recruitment Efforts (advertising sources)
  - Planned
  - Actual

### **Example Search Report**

#### **Applicant Disposition**

#### **Applicants Marked 'Meets Basic Qualifications'**

| Status                   | Applicant             | Reasons & Comments                                                                                                    |
|--------------------------|-----------------------|----------------------------------------------------------------------------------------------------|
| Proposed candidate       | Mead,<br>Margaret     | Proposed Candidate Comment: Dr. Mead has a very clear and concise view of how to lead the class and which topics to tackle for a student body with diversity. She spoke articulately and immediately had an answer for each question proposed. Her style of teaching was in depth yet open and inviting for discussion. A superior candidate. |
| Proposed candidate       | Queen,<br>Oliver      | Proposed Candidate Comment: Dr. Queen has all of the required techniques necessary to perform the position functions that we need as well as many years of experience in the field. He come highly recommended from colleagues and will make an excellent instructor both on campus and abroad.                                               |
| Serious<br>consideration | Burke,<br>Winston     | Other, please specify Comment: Candidate showed great promise in writing, but after reviewing his materials more thoroughly, the committee decided his work was not as encompassing and inovative as that of the selected candidate.                                                                                                    |
| Serious<br>consideration | Kerluke,<br>Alivia    | Job talk showed some deficiencies<br>Comment: Great application materials and wonderful references,<br>but her job talk showed less confidence and a lack of ready at hand<br>answers to questions proposed by our graduate school students.                                                                                                  |
| Complete                 | Abernathy,<br>Ardith  | Interview showed some deficiencies Comment: Applicant didn't have a clear teaching plan or any avenues with which to create a dynamic classroom setting.                                                                                                    |
| Complete                 | Aufderhar,<br>Gennaro | Lacks sufficient leadership experience for position                                                                                                    |
| Complete                 | Bogisich,<br>Robin    | Duplicates or significantly overlaps existing area of strength in department/school/college Comment: Experience in the particular discipline for this position is very minimal. Great candidate for a different disposition though.                                                                                                    |
| Complete                 | Leannon,<br>Torrey    | Specialization or area of expertise for position or department needs shows some deficiencies                                                                                                    |
| Complete                 | Schultz,<br>Leda      | Candidate withdrew from consideration Comment: Applicant accepted a position at another University                                                                                                    |

- Applicant Dispositions
  - Qualified
  - o Unqualified
- Proposed
   Candidates CVs

Questions

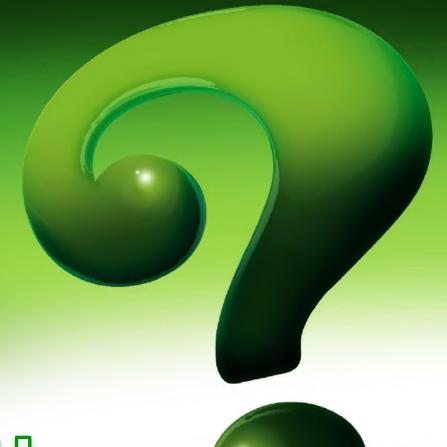

Questions

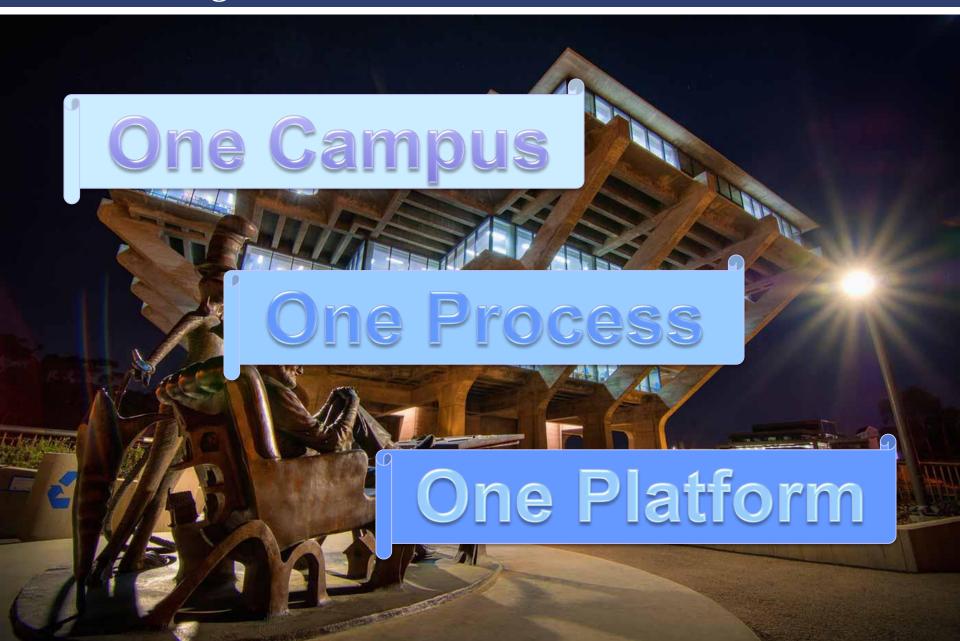